## **Logo**

Add your own logo that will be displayed on all the pages of your account.

The following formats are supported: JPG, PNG, and GIF. The image size shouldn't exceed 100 MB. The recommended dimensions are 250×64 pixels.

- 1. Click the default logo and select a new image on your computer.
- 2. After being uploaded, the new logo will appear in the account.

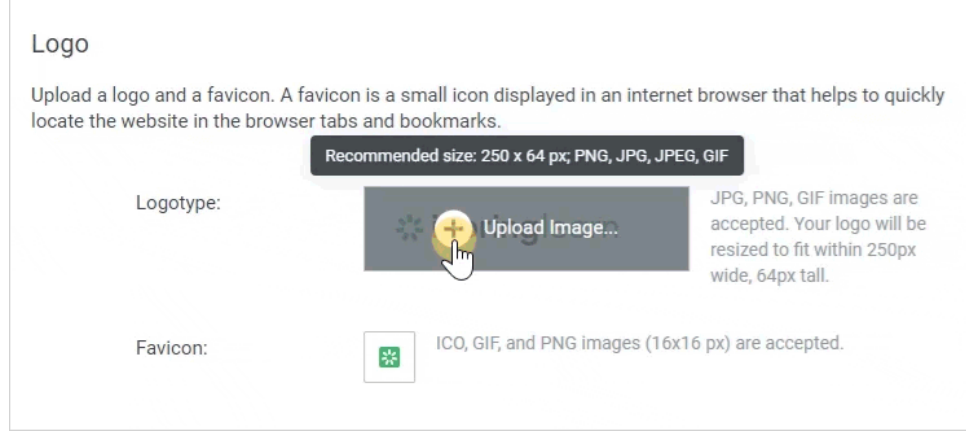